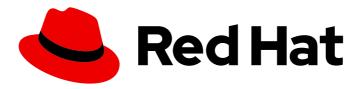

# Red Hat OpenShift Container Storage 4.5

# Deploying OpenShift Container Storage using bare metal infrastructure

How to install and set up your bare metal environment

Red Hat OpenShift Container Storage 4.5 Deploying OpenShift Container Storage using bare metal infrastructure

How to install and set up your bare metal environment

# **Legal Notice**

Copyright © 2021 Red Hat, Inc.

The text of and illustrations in this document are licensed by Red Hat under a Creative Commons Attribution–Share Alike 3.0 Unported license ("CC-BY-SA"). An explanation of CC-BY-SA is available at

http://creativecommons.org/licenses/by-sa/3.0/

. In accordance with CC-BY-SA, if you distribute this document or an adaptation of it, you must provide the URL for the original version.

Red Hat, as the licensor of this document, waives the right to enforce, and agrees not to assert, Section 4d of CC-BY-SA to the fullest extent permitted by applicable law.

Red Hat, Red Hat Enterprise Linux, the Shadowman logo, the Red Hat logo, JBoss, OpenShift, Fedora, the Infinity logo, and RHCE are trademarks of Red Hat, Inc., registered in the United States and other countries.

Linux ® is the registered trademark of Linus Torvalds in the United States and other countries.

Java <sup>®</sup> is a registered trademark of Oracle and/or its affiliates.

XFS <sup>®</sup> is a trademark of Silicon Graphics International Corp. or its subsidiaries in the United States and/or other countries.

MySQL <sup>®</sup> is a registered trademark of MySQL AB in the United States, the European Union and other countries.

Node.js ® is an official trademark of Joyent. Red Hat is not formally related to or endorsed by the official Joyent Node.js open source or commercial project.

The OpenStack <sup>®</sup> Word Mark and OpenStack logo are either registered trademarks/service marks or trademarks/service marks of the OpenStack Foundation, in the United States and other countries and are used with the OpenStack Foundation's permission. We are not affiliated with, endorsed or sponsored by the OpenStack Foundation, or the OpenStack community.

All other trademarks are the property of their respective owners.

### **Abstract**

Read this document for instructions on installing Red Hat OpenShift Container Storage 4.5 to use local storage on bare metal infrastructure.

# **Table of Contents**

| ΡI | REFACE                                                                                   | 3  |
|----|------------------------------------------------------------------------------------------|----|
|    | HAPTER 1. DEPLOYING USING LOCAL STORAGE DEVICES                                          | 4  |
|    | 1.1. REQUIREMENTS FOR INSTALLING OPENSHIFT CONTAINER STORAGE USING LOCAL STORAGE DEVICES | 4  |
|    | 1.2. ENABLING FILE SYSTEM ACCESS FOR CONTAINERS ON RED HAT ENTERPRISE LINUX BASED NODES  | ;  |
|    |                                                                                          | 5  |
|    | 1.3. INSTALLING RED HAT OPENSHIFT CONTAINER STORAGE OPERATOR                             | 5  |
|    | 1.4. INSTALLING LOCAL STORAGE OPERATOR                                                   | 7  |
|    | 1.5. FINDING AVAILABLE STORAGE DEVICES                                                   | 9  |
|    | 1.6. CREATING OPENSHIFT CONTAINER STORAGE CLUSTER ON BARE METAL                          | 10 |
| CI | HAPTER 2. VERIFYING OPENSHIFT CONTAINER STORAGE DEPLOYMENT FOR INTERNAL MODE             | 15 |
|    | 2.1. VERIFYING THE STATE OF THE PODS                                                     | 15 |
|    | 2.2. VERIFYING THE OPENSHIFT CONTAINER STORAGE CLUSTER IS HEALTHY                        | 16 |
|    | 2.3. VERIFYING THE MULTICLOUD OBJECT GATEWAY IS HEALTHY                                  | 17 |
|    | 2.4. VERIFYING THAT THE OPENSHIFT CONTAINER STORAGE SPECIFIC STORAGE CLASSES EXIST       | 18 |
| CI | HAPTER 3. UNINSTALLING OPENSHIFT CONTAINER STORAGE                                       | 20 |
|    | 3.1. UNINSTALLING OPENSHIFT CONTAINER STORAGE ON INTERNAL MODE                           | 20 |
|    | 3.2. REMOVING MONITORING STACK FROM OPENSHIFT CONTAINER STORAGE                          | 26 |
|    | 3.3. REMOVING OPENSHIFT CONTAINER PLATFORM REGISTRY FROM OPENSHIFT CONTAINER STORAGE     | èΕ |
|    |                                                                                          | 29 |
|    | 3.4. REMOVING THE CLUSTER LOGGING OPERATOR FROM OPENSHIFT CONTAINER STORAGE              | 30 |

# **PREFACE**

Red Hat OpenShift Container Storage 4.5 supports deployment on existing Red Hat OpenShift Container Platform (OCP) bare metal clusters in connected or disconnected environments along with out-of-the-box support for proxy environments.

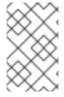

### NOTE

Both internal and external Openshift Container Storage clusters are supported on bare metal. See Planning your deployment for more information about deployment requirements.

To deploy OpenShift Container Storage, follow the appropriate deployment process for your environment:

- Internal mode
  - Deploy using local storage devices
- External mode

# CHAPTER 1. DEPLOYING USING LOCAL STORAGE DEVICES

Deploying OpenShift Container Storage on OpenShift Container Platform using local storage devices provides you with the option to create internal cluster resources. This will result in the internal provisioning of the base services, which helps to make additional storage classes available to applications.

Use this section to deploy OpenShift Container Storage on bare metal infrastructure where OpenShift Container Platform is already installed.

To deploy Red Hat OpenShift Container Storage using local storage, follow these steps:

- 1. Understand the requirements for installing OpenShift Container Storage using local storage devices.
- 2. For Red Hat Enterprise Linux based hosts, enabling file system access for containers on Red Hat Enterprise Linux based nodes.

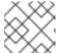

### **NOTE**

Skip this step for Red Hat Enterprise Linux CoreOS (RHCOS).

- 3. Install the Red Hat OpenShift Container Storage Operator .
- 4. Install Local Storage Operator.
- 5. Find the available storage devices.
- 6. Creating OpenShift Container Storage cluster service on bare metal .

# 1.1. REQUIREMENTS FOR INSTALLING OPENSHIFT CONTAINER STORAGE USING LOCAL STORAGE DEVICES

- You must have at least three OpenShift Container Platform worker nodes in the cluster with locally attached storage devices on each of them.
  - Each of the three selected nodes must have at least one raw block device available to be used by OpenShift Container Storage.
  - For minimum starting node requirements, see Resource requirements section in Planning quide.
  - The devices to be used must be empty, that is, there should be no PVs, VGs, or LVs remaining on the disks.
- You must have a minimum of three labeled nodes.
  - It is recommended that the worker nodes are spread across three different physical nodes, racks or failure domains for high availability.
  - Each node that has local storage devices to be used by OpenShift Container Storage must have a specific label to deploy OpenShift Container Storage pods. To label the nodes, use the following command:

\$ oc label nodes <NodeNames> cluster.ocs.openshift.io/openshift-storage="

- There should not be any storage providers managing locally mounted storage on the storage nodes that would conflict with the use of Local Storage Operator for Red Hat OpenShift Container Storage.
- The Local Storage Operator version must match the Red Hat OpenShift Container Platform version in order to have the Local Storage Operator fully supported with Red Hat OpenShift Container Storage. The Local Storage Operator does not get upgraded when Red Hat OpenShift Container Platform is upgraded.

# 1.2. ENABLING FILE SYSTEM ACCESS FOR CONTAINERS ON RED HAT ENTERPRISE LINUX BASED NODES

Deploying OpenShift Container Platform on a Red Hat Enterprise Linux base in a user provisioned infrastructure (UPI) does not automatically provide container access to the underlying Ceph file system.

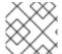

#### NOTE

This process is not necessary for hosts based on Red Hat Enterprise Linux CoreOS.

#### **Procedure**

Perform the following steps on each node in your cluster.

- 1. Log in to the Red Hat Enterprise Linux based node and open a terminal.
- 2. Verify that the node has access to the rhel-7-server-extras-rpms repository.
  - # subscription-manager repos --list-enabled | grep rhel-7-server

If you do not see both **rhel-7-server-rpms** and **rhel-7-server-extras-rpms** in the output, or if there is no output, run the following commands to enable each repository.

# subscription-manager repos --enable=rhel-7-server-rpms # subscription-manager repos --enable=rhel-7-server-extras-rpms

- 3. Install the required packages.
  - # yum install -y policycoreutils container-selinux
- 4. Persistently enable container use of the Ceph file system in SELinux.
  - # setsebool -P container\_use\_cephfs on

# 1.3. INSTALLING RED HAT OPENSHIFT CONTAINER STORAGE OPERATOR

You can install Red Hat OpenShift Container Storage Operator using the Red Hat OpenShift Container Platform Operator Hub. For information about the hardware and software requirements, see Planning your deployment.

## **Prerequisites**

- You must be logged into the OpenShift Container Platform cluster.
- You must have at least three worker nodes in the OpenShift Container Platform cluster.

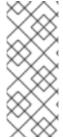

### **NOTE**

When you need to override the cluster-wide default node selector for OpenShift Container Storage, you can use the following command in command line interface to specify a blank node selector for the **openshift-storage** namespace:

\$ oc annotate namespace openshift-storage openshift.io/node-selector=

#### **Procedure**

1. Click Operators → OperatorHub in the left pane of the OpenShift Web Console.

Figure 1.1. List of operators in the Operator Hub

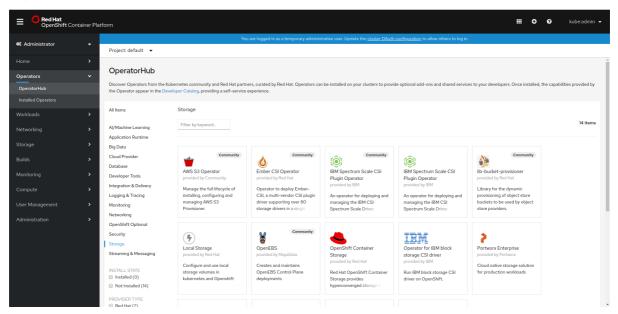

2. Click on OpenShift Container Storage.

You can use the **Filter by keyword** text box or the filter list to search for OpenShift Container Storage from the list of operators.

- 3. On the OpenShift Container Storage operator page, click Install.
- 4. On the **Install Operator** page, ensure the following options are selected:
  - a. Update Channel as stable-4.5
  - b. Installation Mode as A specific namespace on the cluster
  - c. Installed Namespace as **Operator recommended namespace PR openshift-storage**. If Namespace **openshift-storage** does not exist, it will be created during the operator installation.
  - d. Select **Approval Strategy** as **Automatic** or **Manual**. Approval Strategy is set to **Automatic** by default.
    - Approval Strategy as Automatic.

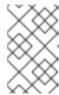

### **NOTE**

When you select the Approval Strategy as **Automatic**, approval is not required either during fresh installation or when updating to the latest version of OpenShift Container Storage.

- i. Click Install
- ii. Wait for the install to initiate. This may take up to 20 minutes.
- iii. Click Operators → Installed Operators
- iv. Ensure the **Project** is **openshift-storage**. By default, the **Project** is **openshift-storage**.
- v. Wait for the **Status** of **OpenShift Container Storage** to change to **Succeeded**.
- Approval Strategy as Manual.

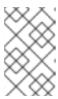

#### NOTE

When you select the Approval Strategy as **Manual**, approval is required during fresh installation or when updating to the latest version of OpenShift Container Storage.

- i. Click Install.
- ii. On the **Installed Operators** page, click **ocs-operator**.
- iii. On the Subscription Details page, click the Install Plan link.
- iv. On the InstallPlan Details page, click Preview Install Plan.
- v. Review the install plan and click Approve.
- vi. Wait for the **Status** of the **Components** to change from **Unknown** to either **Created** or **Present**.
- vii. Click Operators → Installed Operators
- viii. Ensure the **Project** is **openshift-storage**. By default, the **Project** is **openshift-storage**.
- ix. Wait for the Status of OpenShift Container Storage to change to Succeeded.

### Verification steps

• Verify that OpenShift Container Storage Operator shows the Status as **Succeeded** on the Installed Operators dashboard.

### 1.4. INSTALLING LOCAL STORAGE OPERATOR

Use this procedure to install the Local Storage Operator from the Operator Hub before creating OpenShift Container Storage clusters on local storage devices.

\_ . . .

### **Prerequisites**

- Create a namespace called **local-storage** as follows:
  - a. Click **Administration** → **Namespaces** in the left pane of the OpenShift Web Console.
  - b. Click Create Namespace.
  - c. In the Create Namespace dialog box, enter **local-storage** for Name.
  - d. Select No restrictions option for Default Network Policy.
  - e. Click Create.

### Procedure

- 1. Click **Operators** → **OperatorHub** in the left pane of the OpenShift Web Console.
- 2. Search for Local Storage Operator from the list of operators and click on it.
- 3. Click Install.

Figure 1.2. Install Operator page

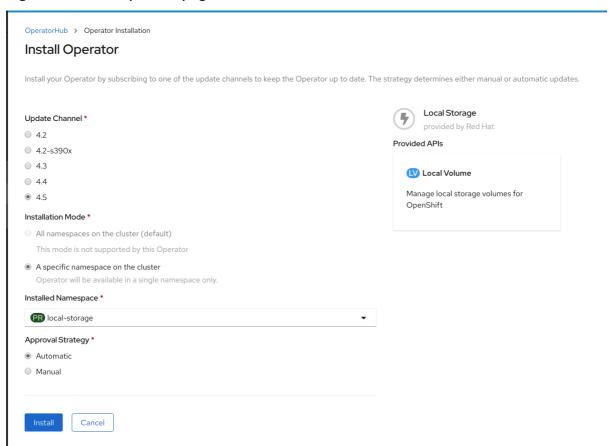

- 4. On the Install Operator page, ensure the following options are selected
  - a. Update Channel as stable-4.5
  - b. Installation Mode as A specific namespace on the cluster
  - c. Installed Namespace as local-storage.

- d. Approval Strategy as Automatic
- 5. Click Install.
- 6. Verify that the Local Storage Operator shows the Status as **Succeeded**.

### 1.5. FINDING AVAILABLE STORAGE DEVICES

Use this procedure to identify the device names for each of the three or more worker nodes that you have labeled with the OpenShift Container Storage label **cluster.ocs.openshift.io/openshift-storage="** before creating PVs for bare metal.

#### **Procedure**

1. List and verify the name of the worker nodes with the OpenShift Container Storage label.

\$ oc get nodes -I cluster.ocs.openshift.io/openshift-storage=

Example output:

```
NAME STATUS ROLES AGE VERSION bmworker01 Ready worker 6h45m v1.16.2 bmworker02 Ready worker 6h45m v1.16.2 bmworker03 Ready worker 6h45m v1.16.2
```

2. Log in to each worker node that is used for OpenShift Container Storage resources and find the unique **by-id** device name for each available raw block device.

\$ oc debug node/<Nodename>

Example output:

```
$ oc debug node/bmworker01
Starting pod/bmworker01-debug ...
To use host binaries, run `chroot /host`
Pod IP: 10.0.135.71
If you don't see a command prompt, try pressing enter.
sh-4.2# chroot /host
sh-4.4# Isblk
NAME
                   MAJ:MIN RM SIZE RO TYPE MOUNTPOINT
                  202:0 0 120G 0 disk
xvda
                  202:1 0 384M 0 part /boot
|-xvda1
                  202:2 0 127M 0 part /boot/efi
-xvda2
-xvda3
                  202:3 0 1M 0 part
                   202:4 0 119.5G 0 part
`-xvda4
 `-coreos-luks-root-nocrypt 253:0 0 119.5G 0 dm /sysroot
nvme0n1
                    259:0 0 931G 0 disk
```

In this example, for **bmworker01**, the available local device is **nvme0n1**.

3. Identify the unique ID for each of the devices selected in Step 2.

```
sh-4.4# Is -I /dev/disk/by-id/ | grep nvme0n1
Irwxrwxrwx. 1 root root 13 Mar 17 16:24 nvme-
INTEL_SSDPE2KX010T7_PHLF733402LM1P0GGN -> ../../nvme0n1
```

In the above example, the ID for the local device nvme0n1

nvme-INTEL\_SSDPE2KX010T7\_PHLF733402LM1P0GGN

4. Repeat the above step to identify the device ID for all the other nodes that have the storage devices to be used by OpenShift Container Storage. See this Knowledge Base article for more details.

# 1.6. CREATING OPENSHIFT CONTAINER STORAGE CLUSTER ON BARE METAL

### **Prerequisites**

- Ensure that all the requirements in the Requirements for installing OpenShift Container Storage using local storage devices section are met.
- You must have three worker nodes with the same storage type and size attached to each node (for example, 2TB NVMe hard drive) to use local storage devices on bare metal.
- Verify your OpenShift Container Platform worker nodes are labeled for OpenShift Container Storage:

\$ oc get nodes -I cluster.ocs.openshift.io/openshift-storage -o jsonpath='{range .items[\*]} {.metadata.name}{"\n"}'

To identify storage devices on each node, refer to Finding available storage devices.

### Procedure

Create the LocalVolume CR for block PVs.
 Example of LocalVolume CR local-storage-block.yaml using OCS label as node selector.

```
apiVersion: local.storage.openshift.io/v1
kind: LocalVolume
metadata:
name: local-block
namespace: local-storage
labels:
app: ocs-storagecluster
spec:
nodeSelector:
nodeSelectorTerms:
- matchExpressions:
- key: cluster.ocs.openshift.io/openshift-storage
operator: In
values:
- ""
storageClassDevices:
```

- storageClassName: localblock

volumeMode: Block devicePaths:

- /dev/disk/by-id/nvme-INTEL\_SSDPEKKA128G7\_BTPY81260978128A # <-- modify this line
- /dev/disk/by-id/nvme-INTEL\_SSDPEKKA128G7\_BTPY80440W5U128A  $\,$  # <-- modify this line
- /dev/disk/by-id/nvme-INTEL\_SSDPEKKA128G7\_BTPYB85AABDE128A  $\,$  # <-- modify this line
- 2. Create the **LocalVolume** CR for block PVs.
  - \$ oc create -f local-storage-block.yaml
- 3. Check if the pods are created. Example output:

| NAME                      | READY        | ′         |
|---------------------------|--------------|-----------|
| local-block-local-diskma  | aker-cmfql   | 1/1       |
| local-block-local-diskma  | aker-g6fzr   | 1/1       |
| local-block-local-diskma  | aker-jkqxt   | 1/1       |
| local-block-local-provisi | oner-jgqcc   | 1/1       |
| local-block-local-provisi | oner-mx49d   | 1/1       |
| local-block-local-provisi | oner-qbcvp   | 1/1       |
| local-storage-operator-   | 54bc7566c6-c | ddbrt 1/1 |

### STATUS RESTARTS AGE

Running 0 31s
Running 0 31s
Running 0 31s
Running 0 31s
Running 0 31s
Running 0 31s
Running 0 31s
Running 0 12m

4. Check if the PVs are created.

\$ oc get pv

### Example output:

| NAME           | CAPACITY   | ACCESS N | MODES RECLA | IM POLICY |
|----------------|------------|----------|-------------|-----------|
| local-pv-150fd | c87 931Gi  | RWO      | Delete      |           |
| local-pv-183bf | c0a 931Gi  | RWO      | Delete      |           |
| local-pv-b2f5c | b25 931Gi  | RWO      | Delete      |           |
|                |            |          |             |           |
| STATUS C       | LAIM STORA | AGECLASS | REASON AGE  | Ξ         |
| Available      | localblock | 2m11     | 3           |           |
| Available      | localblock | 2m15     | 3           |           |
| Available      | localblock | 2m21:    | 3           |           |

5. Check for the new localblock StorageClass.

\$ oc get sc|egrep -e "localblock|NAME"

### Example output:

NAME PROVISIONER RECLAIMPOLICY localblock kubernetes.io/no-provisioner Delete

VOLUMEBINDINGMODE ALLOWVOLUMEEXPANSION AGE WaitForFirstConsumer false 4d23h

- 6. Create the OpenShift Container Storage Cluster Service that uses the **localblock** Storage Class.
  - a. Log into the OpenShift Web Console.
  - b. Click **Operators** → **Installed Operators** from the OpenShift Web Console to view the installed operators. Ensure that the **Project** selected is **openshift-storage**.
  - c. On the Installed Operators page, click Openshift Container Storage.

Figure 1.3. OpenShift Container Storage Operator page

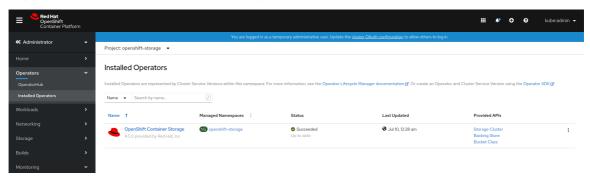

- d. On the **Installed Operators** → **Operator Details** page, perform either of the following to create a Storage Cluster Service.
  - On the Details tab → Provided APIs → OCS Storage Cluster click Create Instance.

Figure 1.4. Operator Details Page

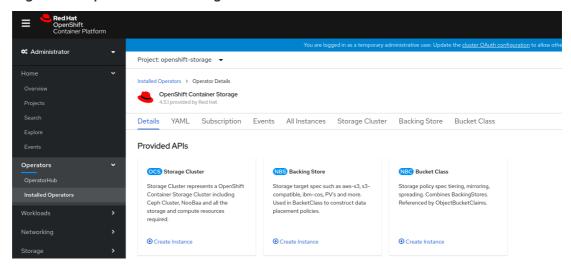

Alternatively, select the Storage cluster tab and click Create OCS Cluster Service.

Figure 1.5. Storage Cluster tab

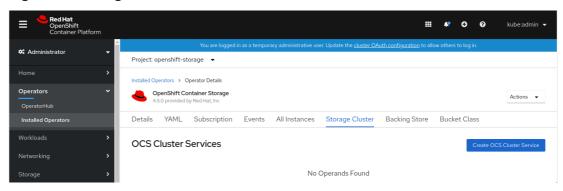

e. On the **Create Storage Cluster** page, ensure that the following options are selected: **Create Storage Cluster** 

OCS runs as a cloud-native service for optimal integration with applications in need of storage, and handles the scenes such as provisioning and management. Select Mode Internal O External Selected nodes will be labeled with cluster.ocs.openshift.io/openshift.storage="" to create the OCS Service unless they are already labeled A bucket will be created to provide the OCS Service. Select at least 3 nodes in different failure domains with minimum requirements of 16 CPUs and 64 GiB of RAM per node. 3 selected nodes are used for initial deployment. The remaining selected nodes will be used by OpenShift as scheduling targets for OCS scaling. Name ▼ Search by name. Name Role Location CPU Memory N bm-worker-01 61.69 GiB V worker 40 N bm-worker-02 worker 61.69 GiB V N bm-worker-03 61.69 GiB worker 40 3 nodes selected Storage Class @ SC localblock Available capacity: 2.73 TiB / 3 replicas Cancel

- Leave Select Mode as Internal.
- In the Nodes section, for the use of OpenShift Container Storage service, select a
  minimum of three or a multiple of three worker nodes from the available list.
   It is recommended that the worker nodes are spread across three different physical
  nodes, racks or failure domains for high availability.

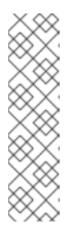

### NOTE

- To find specific worker nodes in the cluster, you can filter nodes on the basis of Name or Label.
  - Name allows you to search by name of the node
  - Label allows you to search by selecting the predefined label
- Ensure OpenShift Container Storage rack labels are aligned with physical racks in the datacenter to prevent a double node failure at the failure domain level.

For minimum starting node requirements, see Resource requirements section in Planning guide.

Select localblock from the Storage Class dropdown list.

#### f. Click Create.

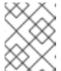

### **NOTE**

The **Create** button is enabled only after selecting a minimum of three worker nodes.

Upon successful deployment, a storage cluster with three storage devices gets created. These devices get distributed across three of the selected nodes. The configuration uses a replication factor of 3. To scale the initial cluster, see Scaling storage nodes.

### **Verification steps**

See Verifying your OpenShift Container Storage installation .

# CHAPTER 2. VERIFYING OPENSHIFT CONTAINER STORAGE DEPLOYMENT FOR INTERNAL MODE

Use this section to verify that OpenShift Container Storage is deployed correctly.

### 2.1. VERIFYING THE STATE OF THE PODS

To determine if OpenShift Container storage is deployed successfully, you can verify that the pods are in **Running** state.

#### Procedure

- 1. Click Workloads → Pods from the left pane of the OpenShift Web Console.
- Select openshift-storage from the Project drop down list.
   For more information on the expected number of pods for each component and how it varies depending on the number of nodes, see Table 2.1, "Pods corresponding to OpenShift Container storage cluster".
- 3. Verify that the following pods are in running and completed state by clicking on the **Running** and the **Completed** tabs:

Table 2.1. Pods corresponding to OpenShift Container storage cluster

| Component                            | Corresponding pods                                                                                                    |
|--------------------------------------|----------------------------------------------------------------------------------------------------|
| OpenShift Container Storage Operator | ocs-operator-*                                                                                                    |
|                                      | (1 pod on any worker node)                                                                                                    |
| Rook-ceph Operator                   | rook-ceph-operator-*                                                                                                    |
|                                      | (1 pod on any worker node)                                                                                                    |
| Multicloud Object Gateway            | <ul> <li>noobaa-operator-* (1 pod on any worker node)</li> <li>noobaa-core-* (1 pod on any storage node)</li> <li>nooba-db-* (1 pod on any storage node)</li> <li>noobaa-endpoint-* (1 pod on any storage node)</li> </ul> |
| MON                                  | rook-ceph-mon-* (3 pods distributed across storage nodes)                                                                                                    |
| MGR                                  | rook-ceph-mgr-* (1 pod on any storage node)                                                                                                    |

| Component                | Corresponding pods                                                                                                    |
|--------------------------|----------------------------------------------------------------------------------------------------|
| MDS                      | rook-ceph-mds-ocs-storagecluster-<br>cephfilesystem-*                                                                                                    |
|                          | (2 pods distributed across storage nodes)                                                                                                    |
| RGW                      | rook-ceph-rgw-ocs-storagecluster-<br>cephobjectstore-* (2 pods distributed across<br>storage nodes)                                                                                                    |
| CSI                      | <ul> <li>cephfs</li> <li>csi-cephfsplugin-* (1 pod on each worker node)</li> <li>csi-cephfsplugin-provisioner-* (2 pods distributed across storage nodes)</li> <li>rbd</li> <li>csi-rbdplugin-* (1 pod on each worker node)</li> <li>csi-rbdplugin-provisioner-* (2 pods distributed across storage nodes)</li> </ul> |
| rook-ceph-drain-canary   | rook-ceph-drain-canary-* (1 pod on each storage node)                                                                                                    |
| rook-ceph-crashcollector | rook-ceph-crashcollector-* (1 pod on each storage node)                                                                                                    |
| OSD                      | <ul> <li>rook-ceph-osd-* (1 pod for each device)</li> <li>rook-ceph-osd-prepare-ocs-deviceset-* (1 pod for each device)</li> </ul>                                                                                                    |

# 2.2. VERIFYING THE OPENSHIFT CONTAINER STORAGE CLUSTER IS HEALTHY

You can verify health of OpenShift Container Storage cluster using the persistent storage dashboard. For more information, see Monitoring OpenShift Container Storage .

- Click **Home** → **Overview** from the left pane of the OpenShift Web Console and click **Persistent Storage** tab.
- In the **Status card**, verify that OCS *Cluster* has a green tick mark as shown in the following image:

Figure 2.1. Health status card in Persistent Storage Overview Dashboard

• In the **Details card**, verify that the cluster information is displayed appropriately as follows:

Figure 2.2. Details card in Persistent Storage Overview Dashboard

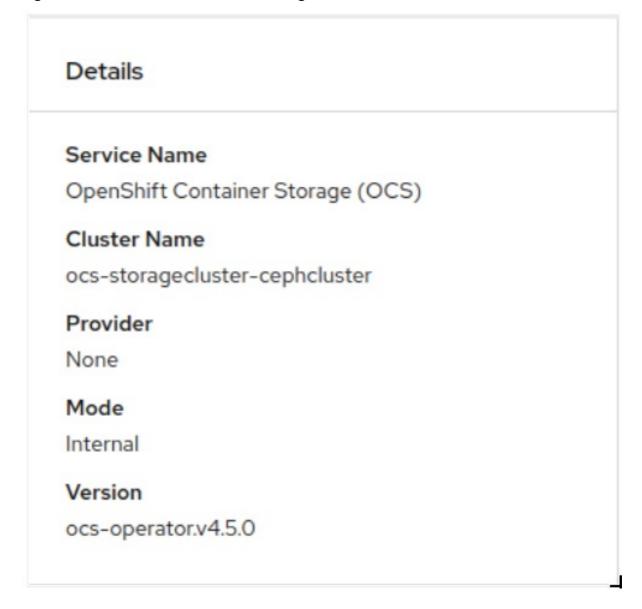

### 2.3. VERIFYING THE MULTICLOUD OBJECT GATEWAY IS HEALTHY

You can verify the health of the OpenShift Container Storage cluster using the object service dashboard. For more information, see Monitoring OpenShift Container Storage.

 Click Home → Overview from the left pane of the OpenShift Web Console and click the Object Service tab. • In the **Status card**, verify that the Multicloud Object Gateway (MCG) storage displays a green tick icon as shown in following image:

Figure 2.3. Health status card in Object Service Overview Dashboard

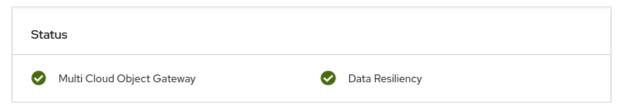

• In the **Details card**, verify that the MCG information is displayed appropriately as follows:

Figure 2.4. Details card in Object Service Overview Dashboard

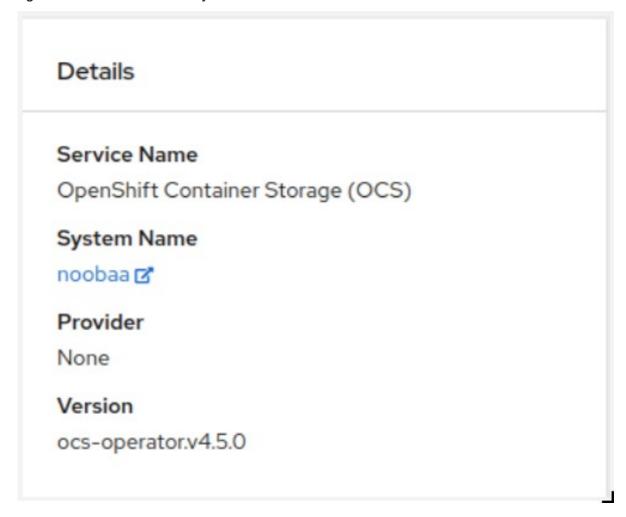

# 2.4. VERIFYING THAT THE OPENSHIFT CONTAINER STORAGE SPECIFIC STORAGE CLASSES EXIST

To verify the storage classes exists in the cluster:

- Click **Storage** → **Storage** Classes from the left pane of the OpenShift Web Console.
- Verify that the following storage classes are created with the OpenShift Container Storage cluster creation:
  - ocs-storagecluster-ceph-rbd
  - ocs-storagecluster-cephfs

- o openshift-storage.noobaa.io
- o ocs-storagecluster-ceph-rgw

# CHAPTER 3. UNINSTALLING OPENSHIFT CONTAINER STORAGE

# 3.1. UNINSTALLING OPENSHIFT CONTAINER STORAGE ON INTERNAL MODE

Use the steps in this section to uninstall OpenShift Container Storage instead of the Uninstall option from the user interface.

### **Prerequisites**

- Make sure that the OpenShift Container Storage cluster is in a healthy state. The deletion
  might fail if some of the pods are not terminated successfully due to insufficient resources or
  nodes. In case the cluster is in an unhealthy state, you should contact Red Hat Customer
  Support before uninstalling OpenShift Container Storage.
- Make sure that applications are not consuming persistent volume claims (PVCs) or object bucket claims (OBCs) using the storage classes provided by OpenShift Container Storage.
   PVCs and OBCs will be deleted during the uninstall process.

#### **Procedure**

1. Query for PVCs and OBCs that use the OpenShift Container Storage based storage class provisioners.

For example:

\$ oc get pvc -o=jsonpath='{range .items[?(@.spec.storageClassName=="ocs-storagecluster-ceph-rbd")]}{"Name: "}{@.metadata.name}{" Namespace: "}{@.metadata.namespace}{" Labels: "}{@.metadata.labels}{"\n"}{end}' --all-namespaces|awk '! ( /Namespace: openshift-storage/ && /app:noobaa/)' | grep -v noobaa-default-backing-store-noobaa-pvc

\$ oc get obc -o=jsonpath='{range .items[?(@.spec.storageClassName=="openshift-storage.noobaa.io")]}{"Name: "}{@.metadata.name}{" Namespace: "} {@.metadata.namespace}{"\n"}{end}' --all-namespaces

2. Follow these instructions to ensure that the PVCs and OBCs listed in the previous step are deleted.

If you have created PVCs as a part of configuring the monitoring stack, cluster logging operator, or image registry, then you must perform the clean up steps provided in the following sections as required:

Section 3.2, "Removing monitoring stack from OpenShift Container Storage"

- Section 3.3, "Removing OpenShift Container Platform registry from OpenShift Container Storage"
- Section 3.4, "Removing the cluster logging operator from OpenShift Container Storage"
   For each of the remaining PVCs or OBCs, follow the steps mentioned below:
  - a. Determine the pod that is consuming the PVC or OBC.
  - b. Identify the controlling API object such as a **Deployment**, **StatefulSet**, **DaemonSet**, **Job**, or a custom controller.
    - Each API object has a metadata field known as **OwnerReference**. This is a list of associated objects. The **OwnerReference** with the **controller** field set to true will point to controlling objects such as **ReplicaSet**, **StatefulSet**, **DaemonSet** and so on.
  - c. Ensure that the API object is not consuming PVC or OBC provided by OpenShift Container Storage. Either the object should be deleted or the storage should be replaced. Ask the owner of the project to make sure that it is safe to delete or modify the object.

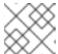

#### NOTE

You can ignore the **noobaa** pods.

- d. Delete the OBCs.
  - \$ oc delete obc <obc name> -n roject name>
- e. Delete any custom Bucket Class you have created.
  - \$ oc get bucketclass -A | grep -v noobaa-default-bucket-class
  - \$ oc delete bucketclass <bucketclass name> -n project-name>
- f. If you have created any custom Multi Cloud Gateway backingstores, delete them.
  - List and note the backingstores.
    - for bs in \$(oc get backingstore -o name -n openshift-storage | grep -v noobaadefault-backing-store); do echo "Found backingstore \$bs"; echo "Its has the following pods running:"; echo "\$(oc get pods -o name -n openshift-storage | grep \$(echo \${bs} | cut -f2 -d/))"; done
  - Delete each of the backingstores listed above and confirm that the dependent resources also get deleted.
    - for bs in \$(oc get backingstore -o name -n openshift-storage | grep -v noobaadefault-backing-store); do echo "Deleting Backingstore \$bs"; oc delete -n openshift-storage \$bs; done
  - If any of the backingstores listed above were based on the pv-pool, ensure that the corresponding pod and PVC are also deleted.

\$ oc get pods -n openshift-storage | grep noobaa-pod | grep -v noobaa-default-backing-store-noobaa-pod

\$ oc get pvc -n openshift-storage --no-headers | grep -v noobaa-db | grep noobaa-pvc | grep -v noobaa-default-backing-store-noobaa-pvc

- g. Delete the remaining PVCs listed in Step 1.
  - \$ oc delete pvc <pvc name> -n <project-name>
- 3. List and note the backing local volume objects. If there are no results, skip steps 7 and 8.

```
$ for sc in $(oc get storageclass|grep 'kubernetes.io/no-provisioner' |grep -E $(oc get storagecluster -n openshift-storage -o jsonpath='{
    .items[*].spec.storageDeviceSets[*].dataPVCTemplate.spec.storageClassName}' | sed 's/
    /|/g')| awk '{ print $1 }');
do
    echo -n "StorageClass: $sc ";
    oc get storageclass $sc -o jsonpath=" { 'LocalVolume: ' }{
    .metadata.labels['local\.storage\.openshift\.io/owner-name'] } { '\n' }";
done
```

### Example output:

StorageClass: localblock LocalVolume: local-block

- 4. Delete the **StorageCluster** object and wait for the removal of the associated resources.
  - \$ oc delete -n openshift-storage storagecluster --all --wait=true
- 5. Delete the namespace and wait till the deletion is complete. You will need to switch to another project if openshift-storage is the active project.
  - a. Switch to another namespace if openshift-storage is the active namespace. For example :
    - \$ oc project default
  - b. Delete the openshift-storage namespace.
    - \$ oc delete project openshift-storage --wait=true --timeout=5m
  - c. Wait for approximately five minutes and confirm if the project is deleted successfully.
    - \$ oc get project openshift-storage

### Output:

Error from server (NotFound): namespaces "openshift-storage" not found

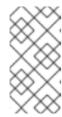

#### NOTE

While uninstalling OpenShift Container Storage, if namespace is not deleted completely and remains in Terminating state, perform the steps in the article Troubleshooting and deleting remaining resources during Uninstall to identify objects that are blocking the namespace from being terminated.

6. Clean up the storage operator artifacts on each node.

\$ for i in \$(oc get node -I cluster.ocs.openshift.io/openshift-storage= -o jsonpath='{ .items[\*].metadata.name }'); do oc debug node/\${i} -- chroot /host rm -rfv /var/lib/rook; done

Ensure you can see removed directory /var/lib/rook in the output.

Confirm that the directory no longer exists

\$ for i in \$(oc get node -l cluster.ocs.openshift.io/openshift-storage= -o jsonpath='{ .items[\*].metadata.name }'); do oc debug node/\${i} -- chroot /host ls -l /var/lib/rook; done

7. Delete the local volume created during the deployment and repeat for each of the local volumes listed in step 3.

For each of the local volumes, do the following:

- a. Set the variable LV to the name of the LocalVolume and variable SC to the name of the StorageClass listed in Step 3.
  - For example:
    - \$ LV=local-block
    - \$ SC=localblock
- b. List and note the devices to be cleaned up later.

\$ oc get localvolume -n local-storage \$LV -o jsonpath='{ .spec.storageClassDevices[\*].devicePaths[\*] }'

Example output:

/dev/disk/by-id/nvme-xxxxx /dev/disk/by-id/nvme-yyyyyy /dev/disk/by-id/nvme-zzzzzz

- c. Delete the local volume resource.
  - \$ oc delete localvolume -n local-storage --wait=true \$LV
- d. Delete the remaining PVs and StorageClasses if they exist.

 $\$  oc delete pv -l storage.openshift.com/local-volume-owner-name= $\$  --wait --timeout=5m

\$ oc delete storageclass \$SC --wait --timeout=5m

e. Clean up the artifacts from the storage nodes for that resource.

 $\$  [[ ! -z \$SC ]] && for i in \$(oc get node -l cluster.ocs.openshift.io/openshift-storage= -o jsonpath='{ .items[\*].metadata.name }'); do oc debug node/\${i} -- chroot /host rm -rfv /mnt/local-storage/\${SC}/; done

### Example output:

Starting pod/node-xxx-debug ...
To use host binaries, run `chroot /host`
removed '/mnt/local-storage/localblock/nvme2n1'
removed directory '/mnt/local-storage/localblock'

Removing debug pod ...
Starting pod/node-yyy-debug ...
To use host binaries, run `chroot /host`
removed '/mnt/local-storage/localblock/nvme2n1'
removed directory '/mnt/local-storage/localblock'

Removing debug pod ...
Starting pod/node-zzz-debug ...
To use host binaries, run `chroot /host`
removed '/mnt/local-storage/localblock/nvme2n1'
removed directory '/mnt/local-storage/localblock'

Removing debug pod ...

- 8. Wipe the disks for each of the local volumes listed in step 3 so that they can be reused.
  - a. List the storage nodes.

\$ oc get nodes -I cluster.ocs.openshift.io/openshift-storage=

### Example output:

```
NAME STATUS ROLES AGE VERSION node-xxx Ready worker 4h45m v1.18.3+6c42de8 node-yyy Ready worker 4h46m v1.18.3+6c42de8 node-zzz Ready worker 4h45m v1.18.3+6c42de8
```

b. Obtain the node console and execute **chroot** /**host** command when the prompt appears.

\$ oc debug node/node-xxx Starting pod/node-xxx-debug ... To use host binaries, run `chroot /host` Pod IP: w.x.y.z If you don't see a command prompt, try pressing enter. sh-4.2# chroot /host

c. Store the disk paths gathered in step 7(ii) in the **DISKS** variable within quotes.

sh-4.2# DISKS="/dev/disk/by-id/nvme-xxxxxx /dev/disk/by-id/nvme-yyyyyy /dev/disk/by-id/nvme-zzzzzz"

d. Run **sgdisk --zap-all** on all the disks.

sh-4.4# for disk in \$DISKS; do sgdisk --zap-all \$disk;done

### Example output:

Problem opening /dev/disk/by-id/nvme-xxxxxx for reading! Error is 2.

The specified file does not exist!

Problem opening " for writing! Program will now terminate.

Warning! MBR not overwritten! Error is 2!

Problem opening /dev/disk/by-id/nvme-yyyyy for reading! Error is 2.

The specified file does not exist!

Problem opening " for writing! Program will now terminate.

Warning! MBR not overwritten! Error is 2!

Creating new GPT entries.

GPT data structures destroyed! You may now partition the disk using fdisk or other utilities.

NOTE

Ignore file-not-found warnings as they refer to disks that are on other machines.

e. Exit the shell and repeat for the other nodes.

sh-4.4# exit exit sh-4.2# exit

Removing debug pod ...

9. Delete the **openshift-storage.noobaa.io** storage class.

 $\$ \ oc \ delete \ storageclass \ openshift-storage.noobaa.io \ --wait=true \ --timeout=5m$ 

10. Unlabel the storage nodes.

\$ oc label nodes --all cluster.ocs.openshift.io/openshift-storage-

\$ oc label nodes --all topology.rook.io/rack-

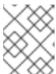

### NOTE

You can ignore the warnings displayed for the unlabeled nodes such as label <a href="label">\label</a> not found.

11. Confirm all PVs are deleted. If there is any PV left in the Released state, delete it.

# oc get pv | egrep 'ocs-storagecluster-ceph-rbd|ocs-storagecluster-cephfs'

# oc delete pv <pv name>

12. Remove **CustomResourceDefinitions**.

\$ oc delete crd backingstores.noobaa.io bucketclasses.noobaa.io cephblockpools.ceph.rook.io cephclusters.ceph.rook.io cephfilesystems.ceph.rook.io cephnfses.ceph.rook.io cephobjectstores.ceph.rook.io cephobjectstoreusers.ceph.rook.io noobaas.noobaa.io ocsinitializations.ocs.openshift.io storageclusterinitializations.ocs.openshift.io storageclusters.ocs.openshift.io cephclients.ceph.rook.io --wait=true --timeout=5m

- 13. To ensure that OpenShift Container Storage is uninstalled completely, on the OpenShift Container Platform Web Console,
  - a. Click **Home** → **Overview** to access the dashboard.
  - b. Verify that the **Persistent Storage** and **Object Service** tabs no longer appear next to the **Cluster** tab.

# 3.2. REMOVING MONITORING STACK FROM OPENSHIFT CONTAINER STORAGE

Use this section to clean up monitoring stack from OpenShift Container Storage.

The PVCs that are created as a part of configuring the monitoring stack are in the **openshift-monitoring** namespace.

## **Prerequisites**

PVCs are configured to use OpenShift Container Platform monitoring stack.
 For information, see configuring monitoring stack.

#### Procedure

1. List the pods and PVCs that are currently running in the **openshift-monitoring** namespace.

| \$ oc get pod,pvc -n openshift-monitoring |     |     |         |            |           |
|-------------------------------------------|-----|-----|---------|------------|-----------|
| NAME RE                                   | ADY | ST  | ATUS    | RES1       | TARTS AGE |
| pod/alertmanager-main-0                   | 3   | /3  | Runnir  | ng 0       | 8d        |
| pod/alertmanager-main-1                   | 3   | /3  | Runnir  | ng 0       | 8d        |
| pod/alertmanager-main-2                   | 3   | /3  | Runnir  | ng 0       | 8d        |
| pod/cluster-monitoring-                   |     |     |         |            |           |
| operator-84457656d-pkrxr                  | n   | 1/1 | Runn    | ing 0      | 8d        |
| pod/grafana-79ccf6689f-2l                 | 128 | 2/2 | Runn    | ing 0      | 8d        |
| pod/kube-state-metrics-                   |     |     |         |            |           |
| 7d86fb966-rvd9w                           | 3/3 | R   | unning  | 0          | 8d        |
| pod/node-exporter-25894                   | 2   | 2/2 | Runnir  | ng 0       | 8d        |
| pod/node-exporter-4dsd7                   | 2   | /2  | Runnir  | ng 0       | 8d        |
| pod/node-exporter-6p4zc                   | 2   | /2  | Runnir  | ng 0       | 8d        |
| pod/node-exporter-jbjvg                   | 2/2 | 2   | Running | <b>)</b> 0 | 8d        |
| pod/node-exporter-jj4t5                   | 2/2 | F   | Running | 0          | 6d18h     |
| pod/node-exporter-k856s                   | 2   | /2  | Runnir  | ng 0       | 6d18h     |
| pod/node-exporter-rf8gn                   | 2/  | 2   | Running | g 0        | 8d        |
| pod/node-exporter-rmb5m                   |     | 2/2 | Runni   | ing 0      | 6d18h     |
| pod/node-exporter-zj7kx                   | 2/  | 2   | Running | g 0        | 8d        |
| pod/openshift-state-metric                | S-  |     |         |            |           |
| 59dbd4f654-4clng                          | 3/3 | R   | unning  | 0          | 8d        |
| pod/prometheus-adapter-                   |     |     |         |            |           |

ocs-storagecluster-ceph-rbd 8d

| 5df5865596-k8dzn<br>pod/prometheus-adapter- | 1/1 | Running 0 | 7d23h |
|---------------------------------------------|-----|-----------|-------|
| 5df5865596-n2gj9                            | 1/1 | Running 0 | 7d23h |
| pod/prometheus-k8s-0                        | 6/6 | Running 1 | 8d    |
| pod/prometheus-k8s-1                        | 6/6 | Running 1 | 8d    |
| pod/prometheus-operator-                    |     |           |       |
| 55cfb858c9-c4zd9                            | 1/1 | Running 0 | 6d21h |
| pod/telemeter-client-                       |     |           |       |
| 78fc8fc97d-2rgfp                            | 3/3 | Running 0 | 8d    |
|                                             |     |           |       |

NAME STATUS VOLUME CAPACITY ACCESS MODES STORAGECLASS persistentvolumeclaim/my-alertmanager-claim-alertmanager-main-0 Bound pvc-0d519c4f-15a5-11ea-baa0-026d231574aa 40Gi RWO ocs-storagecluster-ceph-rbd 8d persistentvolumeclaim/my-alertmanager-claim-alertmanager-main-1 Bound pvc-0d5a9825-15a5-11ea-baa0-026d231574aa 40Gi **RWO** ocs-storagecluster-cephpersistentvolumeclaim/my-alertmanager-claim-alertmanager-main-2 Bound pvc-RWO 0d6413dc-15a5-11ea-baa0-026d231574aa 40Gi ocs-storagecluster-cephrbd 8d persistentvolumeclaim/my-prometheus-claim-prometheus-k8s-0 Bound pvc-0b7c19b0-15a5-11ea-baa0-026d231574aa 40Gi RWO ocs-storagecluster-ceph-rbd 8d persistentvolumeclaim/my-prometheus-claim-prometheus-k8s-1 Bound pvc-0b8aed3f-

RWO

2. Edit the monitoring **configmap**.

15a5-11ea-baa0-026d231574aa 40Gi

\$ oc -n openshift-monitoring edit configmap cluster-monitoring-config

3. Remove any **config** sections that reference the OpenShift Container Storage storage classes as shown in the following example and save it.

Before editing

```
apiVersion: v1
data:
 config.yaml: |
  alertmanagerMain:
   volumeClaimTemplate:
    metadata:
     name: my-alertmanager-claim
    spec:
     resources:
      requests:
        storage: 40Gi
     storageClassName: ocs-storagecluster-ceph-rbd
  prometheusK8s:
   volumeClaimTemplate:
    metadata:
     name: my-prometheus-claim
    spec:
     resources:
      requests:
        storage: 40Gi
     storageClassName: ocs-storagecluster-ceph-rbd
kind: ConfigMap
metadata:
 creationTimestamp: "2019-12-02T07:47:29Z"
 name: cluster-monitoring-config
 namespace: openshift-monitoring
 resourceVersion: "22110"
 selfLink: /api/v1/namespaces/openshift-monitoring/configmaps/cluster-monitoring-config
 uid: fd6d988b-14d7-11ea-84ff-066035b9efa8
```

# After editing

apiVersion: v1
data:
config.yaml: |
kind: ConfigMap
metadata:
creationTimestamp: "2019-11-21T13:07:05Z"
name: cluster-monitoring-config
namespace: openshift-monitoring
resourceVersion: "404352"
selfLink: /api/v1/namespaces/openshift-monitoring/configmaps/cluster-monitoring-config
uid: d12c796a-0c5f-11ea-9832-063cd735b81c
.

In this example, **alertmanagerMain** and **prometheusK8s** monitoring components are using the OpenShift Container Storage PVCs.

4. Delete relevant PVCs. Make sure you delete all the PVCs that are consuming the storage classes.

\$ oc delete -n openshift-monitoring pvc <pvc-name> --wait=true --timeout=5m

# 3.3. REMOVING OPENSHIFT CONTAINER PLATFORM REGISTRY FROM OPENSHIFT CONTAINER STORAGE

Use this section to clean up OpenShift Container Platform registry from OpenShift Container Storage. If you want to configure an alternative storage, see image registry

The PVCs that are created as a part of configuring OpenShift Container Platform registry are in the **openshift-image-registry** namespace.

### **Prerequisites**

The image registry should have been configured to use an OpenShift Container Storage PVC.

### **Procedure**

1. Edit the **configs.imageregistry.operator.openshift.io** object and remove the content in the **storage** section.

\$ oc edit configs.imageregistry.operator.openshift.io

Before editing

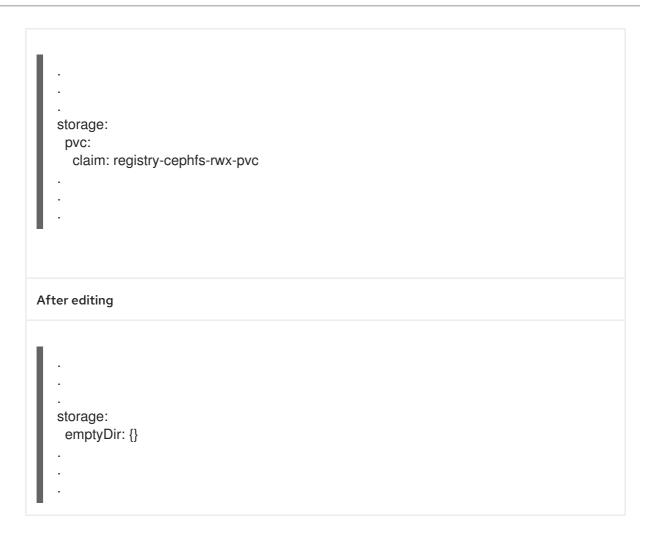

In this example, the PVC is called **registry-cephfs-rwx-pvc**, which is now safe to delete.

2. Delete the PVC.

\$ oc delete pvc <pvc-name> -n openshift-image-registry --wait=true --timeout=5m

# 3.4. REMOVING THE CLUSTER LOGGING OPERATOR FROM OPENSHIFT CONTAINER STORAGE

Use this section to clean up the cluster logging operator from OpenShift Container Storage.

The PVCs that are created as a part of configuring cluster logging operator are in **openshift-logging** namespace.

### **Prerequisites**

 The cluster logging instance should have been configured to use OpenShift Container Storage PVCs.

### **Procedure**

1. Remove the **ClusterLogging** instance in the namespace.

\$ oc delete clusterlogging instance -n openshift-logging --wait=true --timeout=5m

The PVCs in the **openshift-logging** namespace are now safe to delete.

# 2. Delete PVCs.

\$ oc delete pvc <pvc-name> -n openshift-logging --wait=true --timeout=5m